# **python GitLab Management**

**Jun 21, 2020**

# Contents:

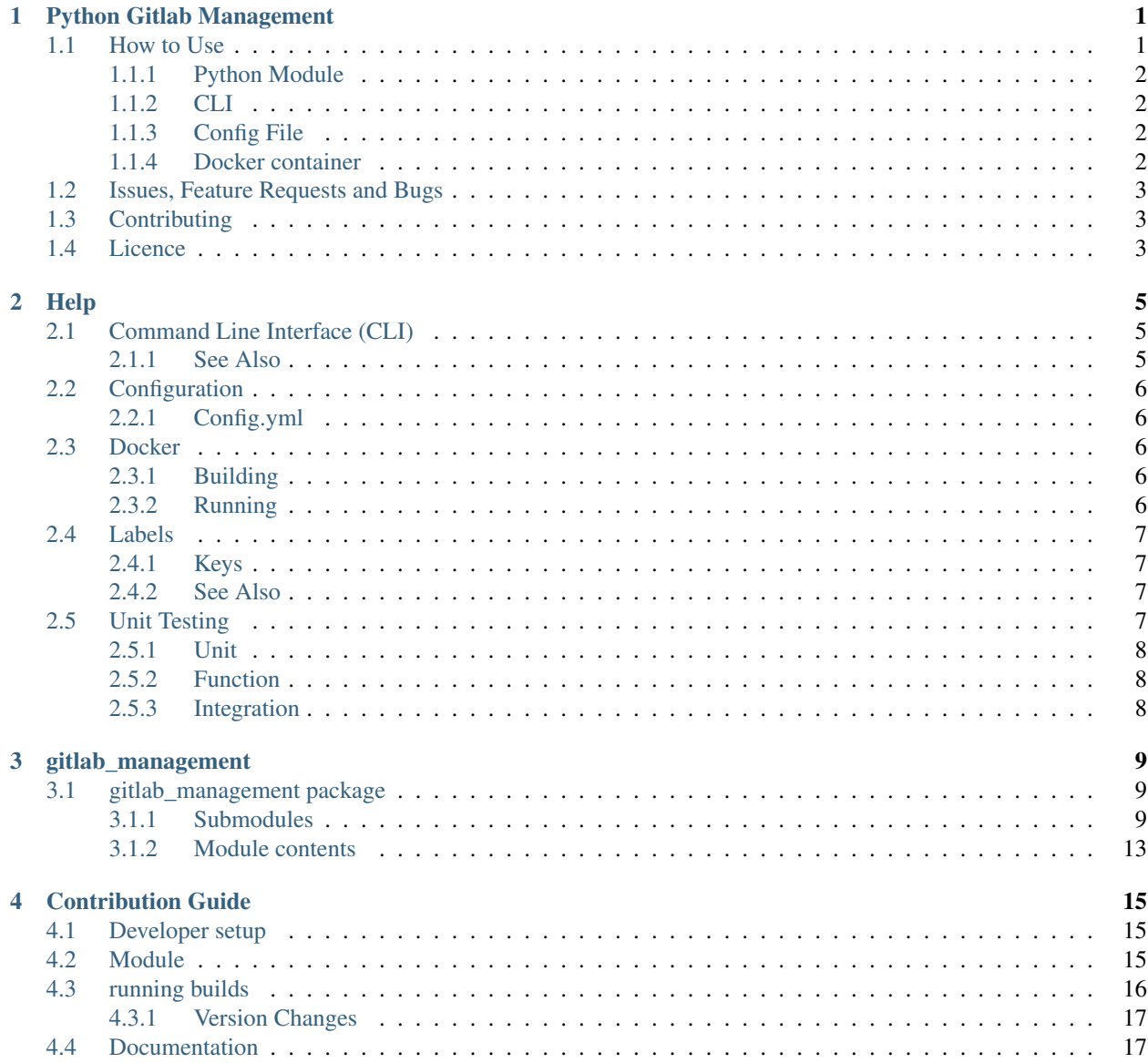

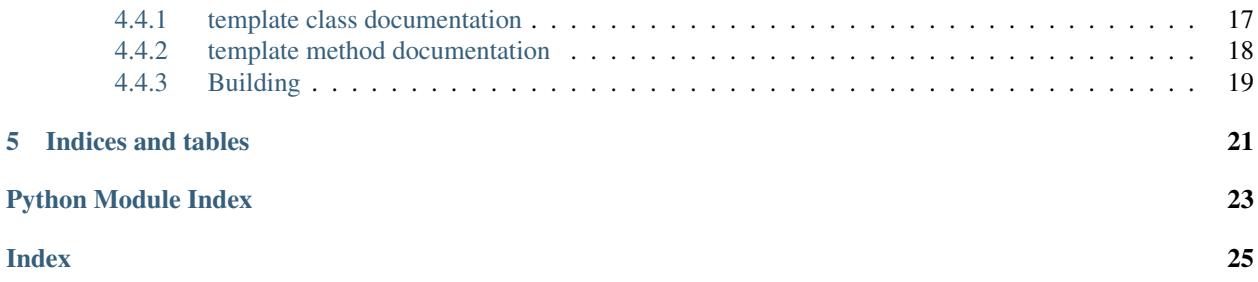

<span id="page-4-0"></span>Python Gitlab Management

Gitlab-management is python module that enables GitLab group configuration from code. By design it's intended to be setup to run on a schedule.

### <span id="page-4-1"></span>**1.1 How to Use**

GitLab-Management can be used from the command line or imported as a python module.

Feature wise this module only process labels (create/add). over time features will be added. please see the milestones, issue and merge requests at the home page.

For please refer to the docs.

### <span id="page-5-0"></span>**1.1.1 Python Module**

To install run pip install gitlab-management. from there you will be able to use and extend the module as you see fit.

### <span id="page-5-1"></span>**1.1.2 CLI**

Gitlab-management can be used via cli with gitlab-management, there is no requirement to prefix with python3  $-m$ , as the command is registered on install. To view all available options, use switch  $-n - h$  or  $-n + h$ 

### <span id="page-5-2"></span>**1.1.3 Config File**

The configuration file for this module  $(\text{config.ym1})$  is a yml formated file that is required to be in the directory that the command is ran from.

The layout of the yml file

```
Group:
    Labels:
        -
            Group: Example1
            Name: Bug
            Description: "Items that are bugs or bug related"
            Color: "#FF0000"
        -
            Group:
                - Example1
                - Example2
            Name: Feature
            Description: "Items that are feature related"
            Color: "#00FF00"
```
Group.Labels is a list of dict for each label that is to be created add a new dict to the list under Group. Labels

Group.Labels.#.Group can be a single string which is the name of an existing group that the user has access to as maintainer. Group.Labels.#.Group can also be a list of group names that the label will be added to.

### <span id="page-5-3"></span>**1.1.4 Docker container**

further help can be found in the [documentation.](https://python-gitlab-management.readthedocs.io/en/development/pages/docker.html)

The docker images have been desigend to run the module directly as a command, where you only have to specify the CLI arguments.

Tag repo branch When created {Version number} Git Tag | every git tag will create it's version dev development when a merge to development branch occurs or a git tag is created on a branch not master. stable master when a merge to master branch occurs

images are tagged for ease of idententification in accordance with the table below:

# <span id="page-6-0"></span>**1.2 Issues, Feature Requests and Bugs**

If an issue or bug is found within the package (i.e. exception), please [create an issue ticket](https://gitlab.com/nofusscomputing/projects/python-gitlab-management/-/issues) using the applicable issue template available at the time of ticket creation. If you would like to request a feature and are unable to contribute, [please create an issue](https://gitlab.com/nofusscomputing/projects/python-gitlab-management/-/issues) using the feature issue template.

# <span id="page-6-1"></span>**1.3 Contributing**

Contribution guide can be viewed in the [repo.](https://gitlab.com/nofusscomputing/projects/python-gitlab-management/-/blob/master/CONTRIBUTING.md)

## <span id="page-6-2"></span>**1.4 Licence**

The package licence can be viewed in the [repo](https://gitlab.com/nofusscomputing/projects/python-gitlab-management/-/blob/master/LICENSE)

### **Help**

<span id="page-8-0"></span>For assistance in using this module please see the sections below.

### <span id="page-8-1"></span>**2.1 Command Line Interface (CLI)**

gitlab-management can be run from the command line. to enable functionality when running the command, use arguments. -h will display help.

-h displays the following

```
GitLab-Management Help
To run this module the following options are available. There is a short and long
˓→version of each option.
Example: python3 gitlab-management -T {GitlabAuthToken}
-H --Host (Optional) GitLab host to connect to. include http(s)://. Default:
˓→https://gitlab.com
-T --Token (Mandatory) GitLab Private token for authentication.
-1 --labels Process configuration group.labels.
-v --verbose (Optional) Verbose command output.
-h --Help used to display this help text.
```
When running the module from the cli, exit codes are returned to denote what has occured. exit code 0 is always returned on success.

Please see [cli class](../module/gitlab_management.cli.html) for more details.

### <span id="page-8-2"></span>**2.1.1 See Also**

• [cli Class](../module/gitlab_management.cli.html)

## <span id="page-9-0"></span>**2.2 Configuration**

The configuration file for gitlab-management is called config.yml.

### <span id="page-9-1"></span>**2.2.1 Config.yml**

the config file type is yaml. for gitlab-management to process, it must be valid yaml.

*Example config file layout*

```
Group:
   Labels:
        -
            Group: "ExampleGroup1"
            Name: "Stage::Planning"
            Description: "example description for the label"
            Color: "#FF0000"
        -
            Group:
                - "ExampleGroup1"
                - "ExampleGroup2"
            Name: "Stage::RequireFeedback"
            Description: "example description for the label"
            Color: "#FF0000"
```
### <span id="page-9-2"></span>**2.3 Docker**

The module has been built into a docker container that can be found on [docker hub.](https://hub.docker.com/r/nofusscomputing/gitlab-management) by design the container does not need a command to be specified at runtime, as the ENTRYPOINT has been set to gitlab-management. Therefore you only need to specify the [arguments](../pages/cli.html) for gitlab-management. If you fail to specify any arguments in the docker run command, gitlab-management help will be displayed

### <span id="page-9-3"></span>**2.3.1 Building**

#### To Build, execute the following:

```
python3 setup.py sdist bdist_wheel
docker build . --no-cache -t nofusscomputing/gitlab-management:$(cat dist/version)-
˓→alpine
```
### <span id="page-9-4"></span>**2.3.2 Running**

To run the docker image, execute to following:

```
WORKING_DIR=/Config && docker run -v $PWD:$WORKING_DIR -w $WORKING_DIR
˓→nofusscomputing/gitlab-management:$(cat dist/version)-alpine {Arguments}
```
**Tip:** Note: substitute  $\{Arguments\}$  with the switches for gitlab-management, i.e.  $-h$  for help.

### <span id="page-10-0"></span>**2.4 Labels**

Labels can be managed via gitlab-management python module.

Within the config file [config.yml,](configuration.html#Config.yml) the labels are an array (dict in python) under path Group. Labels. The layout file must be a valid yaml.

Tip: *Labels are cached to keep GitLab API queries as low as possible. A groups labels will only be requested from the GitLab API,* once!!

*Example config file layout for labels*

```
Group:
    Labels:
        -
            Group: "ExampleGroup1"
            Name: "Stage::Planning"
            Description: "example description for the label"
            Color: "#FF0000"
        -
            Group:
                - "ExampleGroup1"
                - "ExampleGroup2"
            Name: "Stage::RequireFeedback"
            Description: "example description for the label"
            Color: "#FF0000"
```
### <span id="page-10-1"></span>**2.4.1 Keys**

- Group. Labels.#. Group: can be a string for a single group or array of string if you wan't more than one group to have the label.
- Group.Labels.#.Name: The name that you want the label to be.
- Group.Labels.#.Description: The description you want attached to the label.
- Group.Labels.#.Color: a hex representation of the color. in html color notation.

In the above example, ExampleGroup1 would get both labels (Stage::Planning and Stage::RequireFeedback), whereas ExampleGroup2 will only get label Stage::RequireFeedback

### <span id="page-10-2"></span>**2.4.2 See Also**

- [gitlab-management.ProcessConfigLabels\(\) method](../module/gitlab_management.base.html#gitlab_management.base.GitlabManagement.ProcessConfigLabels)
- [gitlab-management.GetLabelByName\(\) method](../module/gitlab_management.base.html#gitlab_management.base.GitlabManagement.GetLabelByName)
- Feature  [Labels now cached \(issue #8\)](https://gitlab.com/nofusscomputing/projects/python-gitlab-management/-/issues/8)

### <span id="page-10-3"></span>**2.5 Unit Testing**

Unit testing is done on all classes and methods. Unit testing has been broken down into the following categories

1. Unit

- 2. Function
- 3. Integration

Depending on what item is being tested will depend on where the testing code will go.

### <span id="page-11-0"></span>**2.5.1 Unit**

The Unit test is the most basic of all of the tests. It's intent is to check the following items:

- 1. Method exists {Classname}.globals
- 2. all Inputs
- 3. The return values
- 4. Exceptions
	- Unexpected
	- Expected exceptions are thrown

whilst unit testing, all other methods or classes that the tested method is calling are to be mocked.

### <span id="page-11-1"></span>**2.5.2 Function**

Function testing is intended to test interoperability between classes and methods, including any user input(s). Function testing is to be limited to required dependancies.

The only items that are to be mocked dueing function testing are any methods that require interaction outside of the tested class methods, including dependant modules. *i.e. a http request.*

### <span id="page-11-2"></span>**2.5.3 Integration**

Integration testing is designed to confirm the classes, dependent modules and any required external services work as they were designed. If all tests upto and including this stage of testing pass, it is assumed that the module is ready for release.

### gitlab\_management

### <span id="page-12-4"></span><span id="page-12-1"></span><span id="page-12-0"></span>**3.1 gitlab\_management package**

### <span id="page-12-2"></span>**3.1.1 Submodules**

#### <span id="page-12-3"></span>**gitlab\_management.base module**

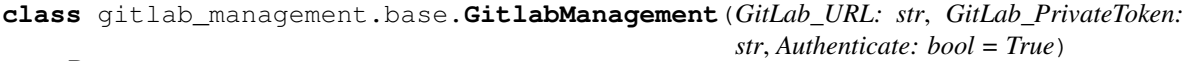

Bases: object

No Fuss Computing's Gitlab Config Management python module.

#### **Config**

**CreateGroupLabel**(*Group: gitlab.v4.objects.Group*, *Name: str*, *Description: str*, *Color: str*) → bool Create a group label within the specified group

Parameters

- **Group** (gitlab.v4.objects.Group) A gitlab group Object
- **Name**  $(str)$  The name of the label to create
- **Description**  $(str)$  The description for the label. the description will be prefixed with [Managed Label] to denote this script created the label.
- **Color**  $(str)$  the colour that the label shoud be in format '#RRGGBB'

#### Raises

- Exception Generic catch all Exception is returned, however the exception will be printed to the console
- gitlab.GitlabHttpError A http error occured, the output should denote what the issue is

<span id="page-13-1"></span>• gitlab.GitlabCreateError – a check for '409: label exists', as no attempt should be made to create a label when the check has already been done.

Warning: if any other status is returned, then an issue should be raised.

Returns if the string was successfully created, true is returned. false will be returned when there was an exception

Return type bool

See also:

*Dependent Methods*: *[GetLabelByName](#page-14-0) [Output](#page-15-0)*

#### **DesiredOutputLevel**

#### **GetConfig**() → bool

Read all of the *config.yml* config file to an object in this class.

#### Raises

- yaml.YAMLError any error with the yml, will return the text output
- Exception Generic catch all exception. if this exception occurs, please log an issue ticket.

Returns returns success/failure on reading the config and adding to the class object *self.Config*

Return type bool

See also:

#### *Dependent Methods*: *[Output](#page-15-0)*

#### Help [config.yml](../pages/configuration.html#config.yml)

#### <span id="page-13-0"></span>**GetGroupByName**(*GroupName: str*) → gitlab.v4.objects.Group

Find and return a group by name.

Workflow 1. Find all groups that the current user (the one authorized in this module) has maintainer access to 2. check if the group has been cached, if not cach the groups for subsequent use so that additional API calls don't have to be made. 3. create an empty Labels group in the group object so that if a request for group labels is made, this can be checked for *None* if they haven't been fetched before. 4. iterate through all returned groups until the group is found that matches the string.

#### Parameters GroupName  $(str)$  – description

Raises Exception – Generic catch all exception. if this method returns an exception please log an issue.

# ToDo: add proper error checking and exception checking.

#### Returns

- *gitlab.v4.objects.Group* The Group that matches the search string will be returned.
- *None* Returned if nothing found

See also:

#### *Dependent Methods*: *[Output](#page-15-0)*

<span id="page-14-1"></span>[issue #8](https://gitlab.com/nofusscomputing/projects/python-gitlab-management/-/issues/8) Feature: Groups now cached

<span id="page-14-0"></span>**GetLabelByName**(*Group: gitlab.v4.objects.Group*, *LabelName: str*) → gitlab.v4.objects.GroupLabel Finds a label by human readable name and returns a *gitlab.v4.objects.GroupLabel* object.

Workflow: 1. Check if the labels for the group have been cached, if not cache them. 1. iterate through each label in the group until the *LabelName* matches. 2. return the label as a *gitlab.v4.objects.GroupLabel*

#### Parameters

- **Group** (gitlab.v4.objects.Group) The group that is being searched.
- LabelName  $(str)$  The group name to search for.
- Raises Exception Generic catch all exception. if this method returns an exception please log an issue.

#### Returns

- *gitlab.v4.objects.GroupLabel* returns the object that has a name that matches what was searched for.
- *None* Only returned if no group is found.

#### See also:

*Dependent Methods*: [ProcessConfigLabels](gitlab_management.base.html#gitlab_management.base.GitlabManagement.ProcessConfigLabels) *[Output](#page-15-0)*

#### *Help* [Labels](../pages/labels.html)

[issue #8](https://gitlab.com/nofusscomputing/projects/python-gitlab-management/-/issues/8) Feature: Labels now cached

**GitlabLoginAuthenticate**(*URL: str*, *PrivateToken: str*, *Authenticate: bool = True*) → bool Establish the Gitlab instance to connect to and authenticate.

#### Parameters

- **URL**  $(str)$  The url of the gitlab instance to connect to.
- **PrivateToken**  $(str)$  The private token of the user that will be used to authenticate against the gitlab instance.

#### Raises

- gitlab.GitlabAuthenticationError Returns text output of the failed authentication issue that occured when attemping to authenticate.
- Exception Generic catch all exception.

Returns Returns *bool* to denote success/failure of the connection and authentication.

#### Return type bool

See also:

*Dependent Methods*: *[Output](#page-15-0)*

#### **GitlabObjectCache**

Cache the objects fetched via the GitLab API

See also:

#### *Dependent Methods*: Nil

[issue #8](https://gitlab.com/nofusscomputing/projects/python-gitlab-management/-/issues/8) Feature: Groups now cached

#### <span id="page-15-2"></span><span id="page-15-0"></span>**GitlabSession**

**Output**(*OutputLevel: gitlab\_management.base.GitlabManagement.OutputSeverity*, *OutputMessage:*  $str) \rightarrow None$ 

Method to output commands to the console.

#### Parameters

- **OutputLevel** ([GitlabManagement.OutputSeverity](#page-15-1)(Enum)) The output leval that the message is categorised as.
- **OutputMessage** (str) The text to output.

Raises Exception – None raised. # ToDo: do proper error and exception handling.

Returns This method does not require output as it is part of the error handling of the application.

Return type None

See also:

*Dependent Methods*: Nil

#### <span id="page-15-1"></span>**class OutputSeverity**

Bases: enum.Enum

An enumeration.

**Alert = 1 Critical = 2 Debug = 7 Emergency = 0 Error = 3 Informational = 6 Notice = 5 Warning = 4**

**ProcessConfigLabels**(*ConfigGroups: list*) → bool Process the provided configuration labels.

load the labels from the *config* file and create for each group that has been specified for the label.

The array that is passed to the function is processed as follows.

- 1. iterates through list of labels
- 2. finds the group id that the label is for
- 3. confirms that label attributes are in the config file Group, Name, Description and color.
- 4. creates the label in each group that the label is intended for. *CreateGroupLabel()* does the check to see if it exists before creating it.

**Parameters ConfigGroups**  $(llist)$  – The labels array from the config.yml file

Raises Exception – currently is a catch all exception. if this function returns an exception, an issue needs to be raised.

Returns returns bool denoting success/failure for the processing of the labels provided.

Return type bool

```
See also:
    Dependent Methods: GetGroupByName GetLabelByName Output
    Help configuration Labels
    issue #8 Feature: Labels now cached
_Config = None
_DesiredOutputLevel = None
_GitlabObjectCache = None
    Cache the objects fetched via the GitLab API
_GitlabSession = None
get_detail(ItemName: str)
gitlab = <module 'gitlab' from '/home/docs/checkouts/readthedocs.org/user_builds/pytho
logging = <module 'logging' from '/home/docs/.pyenv/versions/3.7.3/lib/python3.7/loggi
traceback = <module 'traceback' from '/home/docs/.pyenv/versions/3.7.3/lib/python3.7/t
```
#### <span id="page-16-1"></span>**gitlab\_management.cli module**

```
gitlab_management.cli.main()
```
### <span id="page-16-0"></span>**3.1.2 Module contents**

<https://gitlab.com/nofusscomputing/projects/python-gitlab-management>

## Contribution Guide

### <span id="page-18-1"></span><span id="page-18-0"></span>**4.1 Developer setup**

our development workflow is designed to be easy to setup. For this to occur, the following requirements are needed on the developers machine:

- Docker
- sudo access or be part of the group that can execute docker
- text editor *(with new lines set to ''n'' not ''rn'' as you would see in windows)*

### <span id="page-18-2"></span>**4.2 Module**

Setup the environment to use the local module being developed.

Note: all commands run from the root of the repository directory.

Commands to setup build environment:

```
pip3 install virtualenv
python3 -mvirtualenv $PWD
bin/python -m pip install --upgrade --no-cache-dir pip
bin/python -m pip install --upgrade --no-cache-dir -r requirements.txt
bin/python setup.py develop install
python3 ./buildinit.py
```
test the module being developed

bin/gitlab\_management -h

#### Clean-up the environment

rm -Rf build bin docs/\_build gitlab\_management.egg-info lib include pyvenv.cfg

#### to build the module

python3 setup.py sdist bdist\_wheel

Note: you must increment the version in the build script (buildinit.py) prior to committing your final changes to the repo.

### <span id="page-19-0"></span>**4.3 running builds**

Prior to committing to the repo, test builds need to be conducted. we have designed this to replicate gitlabs CI. Each stage of the .gitlab-ci.yml can be run from the command line using the following docker command

```
docker run --privileged -w $PWD -v $PWD:$PWD -v /var/run/docker.sock:/var/run/docker.
˓→sock gitlab/gitlab-runner:ubuntu-v13.0.0 exec docker ${Gitlab-CI Stage} -env "CI_
˓→COMMIT_BRANCH=$(git rev-parse --abbrev-ref HEAD)" --docker-privileged --docker-
˓→volumes '/var/run/docker.sock:/var/run/docker.sock'
```
tip: substitute {Gitlab-CI Stage} with one of the available stages below before running this command

Tested and confirmed .gitlab-ci.yml tasks as working with the above command

- Verify
	- PyLint
- Unit Testing
	- Unit Test
	- Function Test
- package
	- Coverage  *Not Working*
	- gitlab-management\_package
- build
	- *not working*

```
• test
```
- *Only usable on GitLab*
- *Not Tested*
- *Not Tested*
- *Not Tested*
- *Not Tested*

• validate

– *- Not Working* Tip: use this command to build/test the docs

```
cd {Repo Directory}
rm -Rf build bin docs/_build gitlab_management.egg-info lib include pyvenv.
˓→cfg docs/module docs/includes dist/version gitlab_management/__init__.py
CI_PROJECT_DIR=/Repository && docker run -e CI_PROJECT_DIR=$CI_PROJECT_DIR -w
˓→$CI_PROJECT_DIR -v $PWD:$CI_PROJECT_DIR readthedocs/build:latest bash test/
˓→validation-build-docs.sh
```
- release
	- *Only usable on GitLab*
- publish
	- *Only usable on GitLab*

### <span id="page-20-0"></span>**4.3.1 Version Changes**

Every change, prior to being committed to the development branch, must have it's version incremented. In most cases only the {newfeature} number will need to be incremented.

if the version is less than 1.0.0 the version number layout is  $0.$  {newfeature}. {bugfix}

if the version number is more than  $1.0.0$  the version number layout is  ${mag}$ . {newfeature}. {bugfix}. {majorchange} should only be incremented if the end user would be required to make a manual adjustments to use the version.

To adjust the version, open buildinit.py and edit the <u>version</u> property at the top of the script.

Regardless of the version until the changes are pushed to the development branch, it will be adjusted to be a release candidate. the appended version information will be .rc with a formated date i.e. .rcYYMMDDHHMMSS.

### <span id="page-20-1"></span>**4.4 Documentation**

We use Sphinx for ducumentation. All documentation for the project lives in the  $d$ ocs/ directory within the repo. Documentation can be written in either RestructureText .rst or MarkDown .md files. Documentation for the modules however, is written within the code using NumPy style DocBook code comments. These comments are then rendered to .rst via the sphinx.ext.autodoc extension.

All Documentation is to be written in english. Since it depends on what dialect of english you speak, spelling can be different. The documentation spelling for plain speak (i.e. a sentance of text) will be Australian english.

Any additional pages are to be written in .md and placed in the directory docs/pages.

Further examples can be viewed [here.](https://www.sphinx-doc.org/en/master/usage/extensions/example_numpy.html#example-numpy)

To document a property/variable add a single line comment underneath i.e.

```
DemoProperty:str = 'Property Value'
"""A single line describing the purpose of the property"""
```
#### <span id="page-20-2"></span>**4.4.1 template class documentation**

The following is the template for a class. *(delete sections that are not required)*

```
class ExampleClassToDocument:
"""The summary line for a class docstring should fit on one line.
If the class has public attributes, they are not to be documented here. any<sub>u</sub>\rightarrowparameters the class has as part of it's ``_init__`` should be documented in this
˓→section.
Example
-------
It should be assumed that a person using this class would have a working knowldege of
→python. However, if there are any intricacies that are outside of a simple string,
˓→this section should be used to explain how to use.
Parameters
----------
MandatoryParameter : str
  [Single Line summary]
OptionalParameter : str, optional
   [Single Line summary]
Attention
---------
Don't add an Attributes section to a class.
See Also
--------
`Dependent Methods`
   List methods alphabetically here one per line and as a hyperlink to the method.
    `Output <#gitlab_management.base.GitlabManagement.Output>`_
\overline{u}" \overline{u}
```
### <span id="page-21-0"></span>**4.4.2 template method documentation**

The following is the template for a method. *(delete sections that are not required)*

```
def ExampleMethod(MandatoryParameter:str, OptionalParameter:str=None):
"""[one line summary]
[detailed summary formated as paragraphs]
Example
-------
Examples can be given using either the ``Example`` or ``Examples``
sections. Sections support any reStructuredText formatting, including
literal blocks::
    $ python example_numpy.py
Section breaks are created with two blank lines. Section breaks are also
implicitly created anytime a new section starts. Section bodies *may* be
indented:
```
(continues on next page)

(continued from previous page)

```
Parameters
----------
MandatoryParameter : str
    [Single Line summary]
OptionalParameter : str, optional
    [Single Line summary]
    NOTE
    ----
    Notes and other tip boxes can be included in any section, just don't forget to.
˓→indent.
Returns
 -------
bool
    True if successful, False otherwise.
See Also
 --------
`Dependent Methods`
    List methods alphabetically here one per line and as a hyperlink to the method.
     `Output <#gitlab_management.base.GitlabManagement.Output>`_
\boldsymbol{u} \boldsymbol{u} \boldsymbol{u}
```
### <span id="page-22-0"></span>**4.4.3 Building**

Buiding of the docs is part of the *validation* stage of the build pipeline. The doc build, must complete without any warnings to be considered a pass.

Please build the docs locally before pushing to the repo, this will ensure that they are working befor being committed. After a local build the docs can be found in the repository directory under docs/\_build/html/index.html

Clean-up the environment prior to building the documentation, with:

rm -Rf build bin docs/\_build gitlab\_management.egg-info lib include pyvenv.cfg

Tip: The above command contains the setting of the environmental variable CI\_PROJECT\_DIR, this is the directory where the repository is to be mounted to within the container. *don't include a trailing ''/'' slash if you change this.* The variable \$PWD is to mount the current directory, if you are not running this command from the repo root dir, please set this to the full path of the repo.

Indices and tables

- <span id="page-24-0"></span>• genindex
- modindex
- search

Python Module Index

<span id="page-26-0"></span>g

gitlab\_management, [13](#page-16-0) gitlab\_management.base, [9](#page-12-3) gitlab\_management.cli, [13](#page-16-1)

# Index

<span id="page-28-0"></span>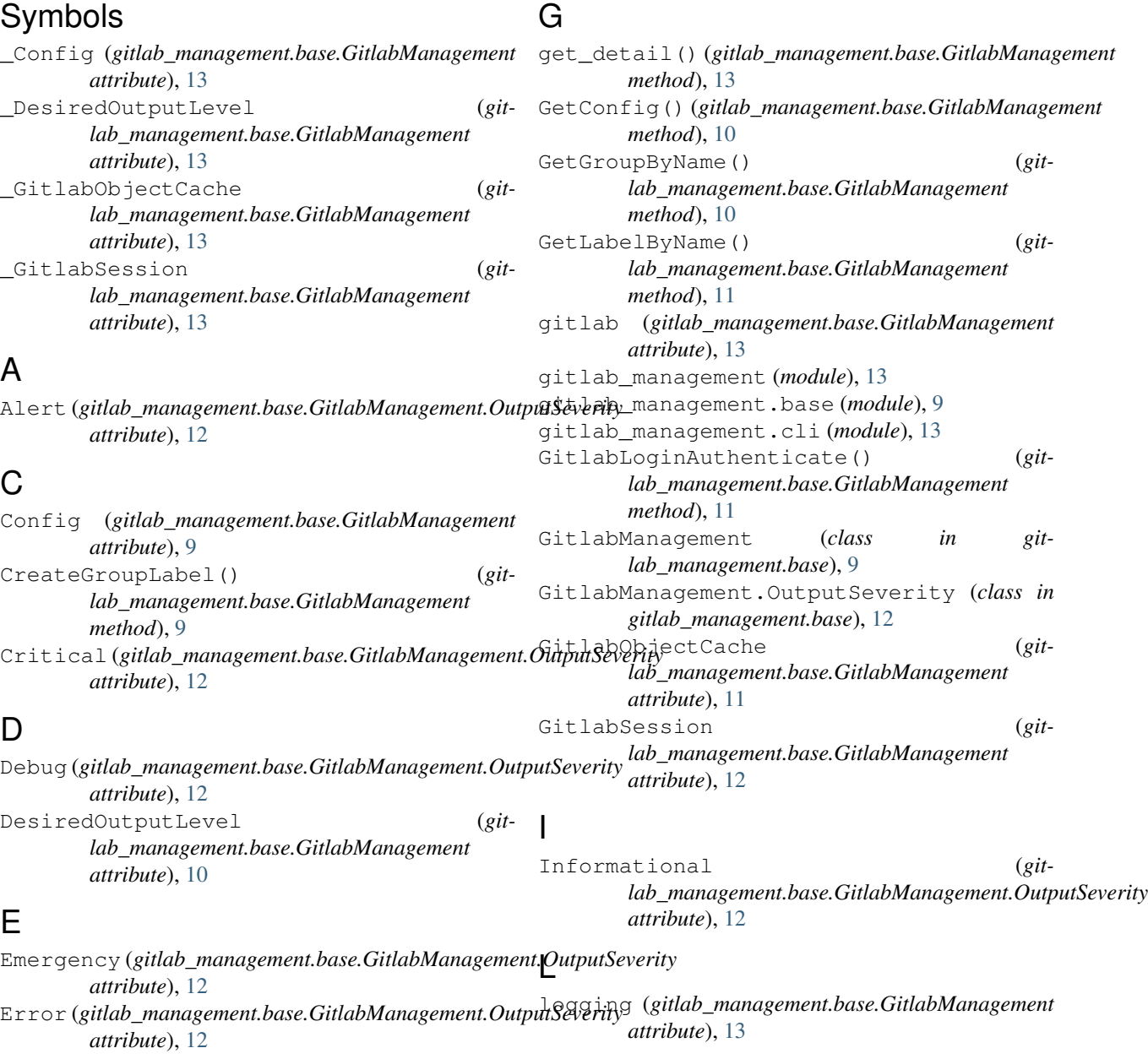

## M

main() (*in module gitlab\_management.cli*), [13](#page-16-2)

### N

Notice (*gitlab\_management.base.GitlabManagement.OutputSeverity attribute*), [12](#page-15-2)

# O

Output() (*gitlab\_management.base.GitlabManagement method*), [12](#page-15-2)

## P

ProcessConfigLabels() (*gitlab\_management.base.GitlabManagement method*), [12](#page-15-2)

# T

traceback (*gitlab\_management.base.GitlabManagement attribute*), [13](#page-16-2)

### W

Warning (*gitlab\_management.base.GitlabManagement.OutputSeverity attribute*), [12](#page-15-2)